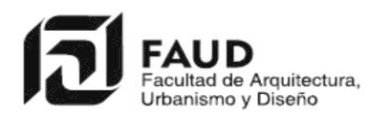

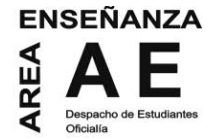

## **INSTRUCTIVO PARA INSCRIPCIÓN A MATERIAS**

Para inscribirte ingresa al sitio de autogestión <https://autogestion.guarani.unc.edu.ar/acceso> Si es la primera vez, deberás generar tu usuario y contraseña de Guaraní

Haz click en **¿Olvidaste tu contraseña o sos un usuario nuevo?** en la pantalla inicial

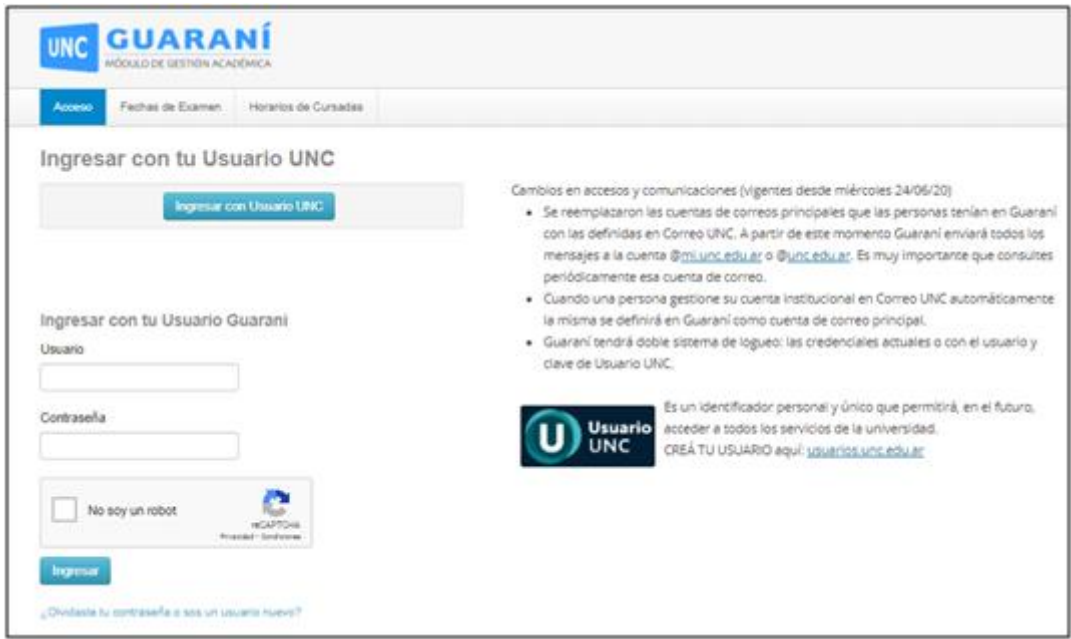

Luego introduce los datos solicitados. Recibirás un correo a la cuenta registrada para crear o modificar tu contraseña:

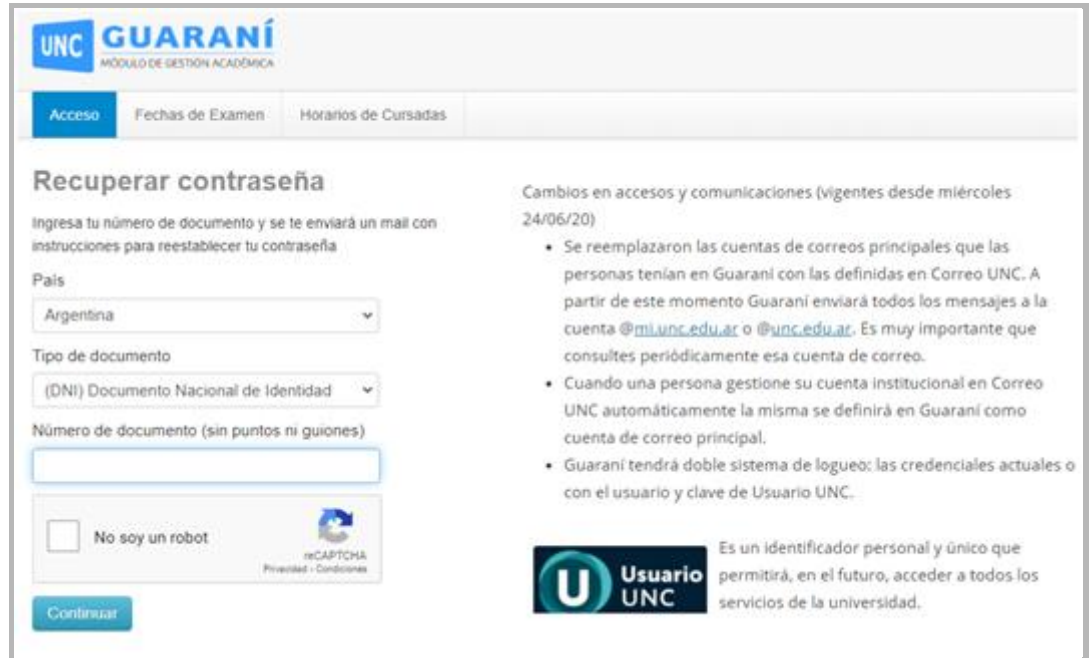

Haz click en el link enviado por correo (recuerda revisar el correo no deseado), y luego elige tu nueva contraseña.

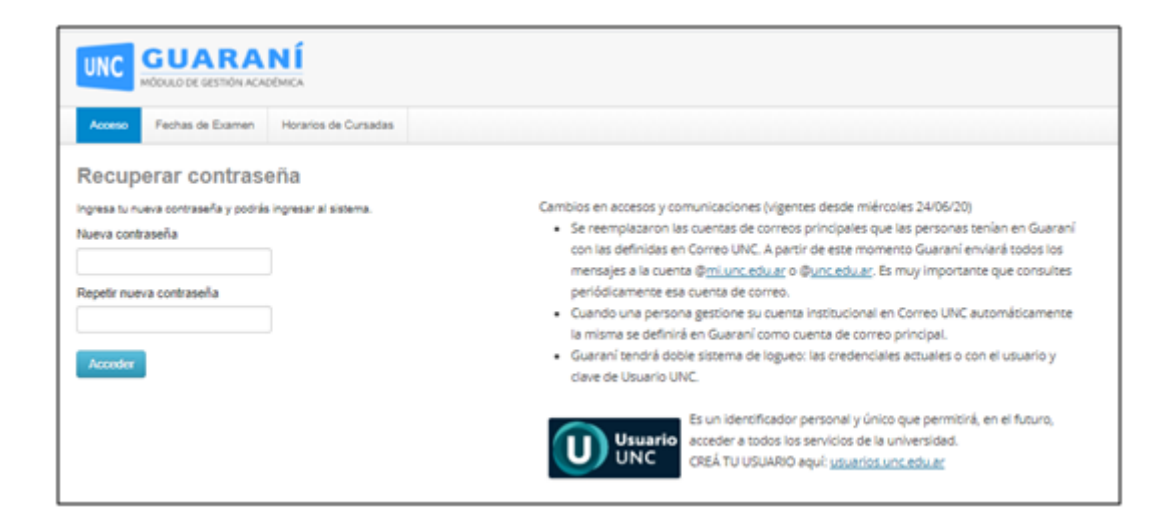

## **INSCRIPCION A MATERIAS Y COMISIONES**

Ingresa al sistema con tu usuario (DNI) y contraseña generada. Luego haz click en la solapa "**Inscripción a Materias**".

Seleccioná la materia a la que deseas inscribirte, elegí la comisión y presioná el botón **Inscribirse**.

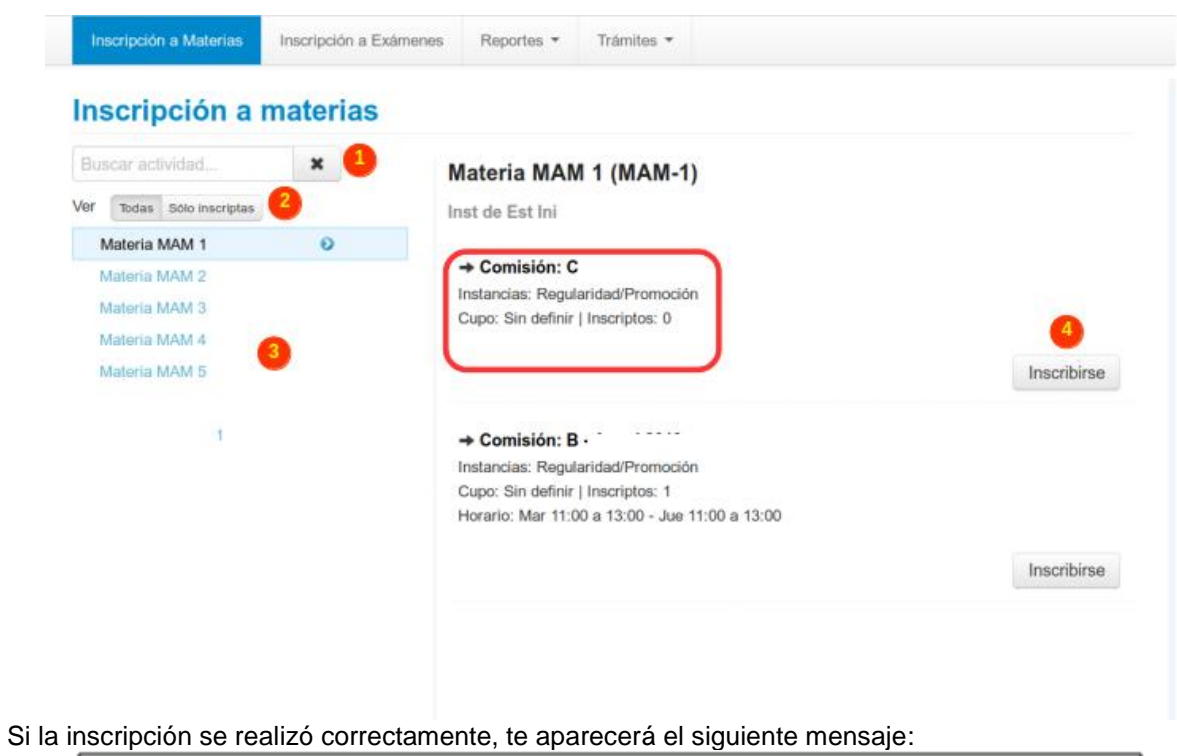

La inscripción se realizó con éxito en estado Aceptada y número de transacción 608349682

## **REPORTES DE INSCRIPCIONES**

Para estar seguro de haberte inscripto, revisa desde el menú **Reportes**, haciendo click en **Mis inscripciones.**

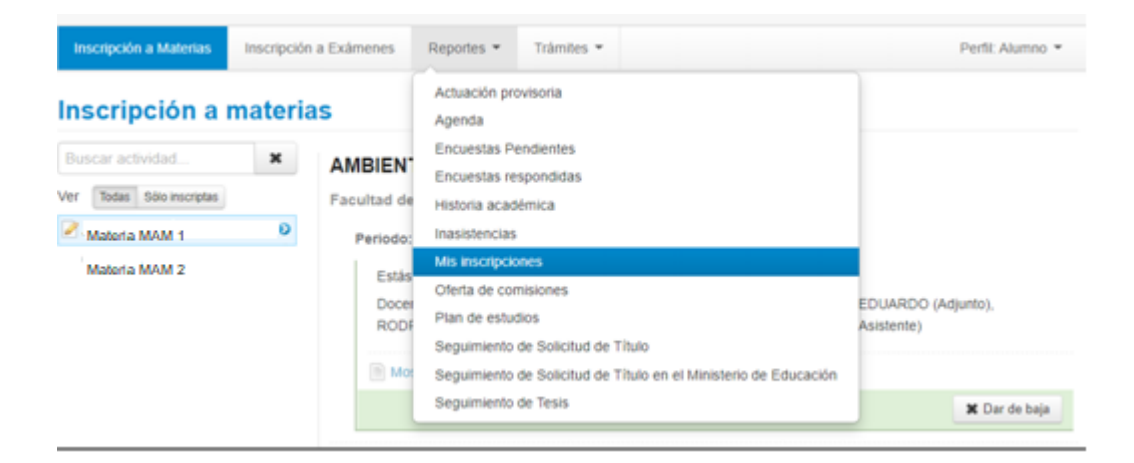